# THE R **HELP BIOLET**

# **Manuel d'utilisation**

# **Nuabee Backup** pour GNU/Linux

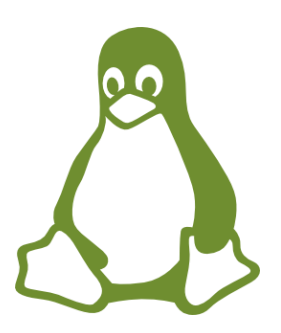

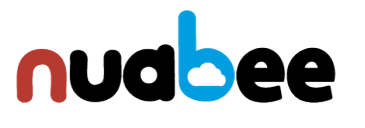

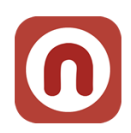

# Table des matières

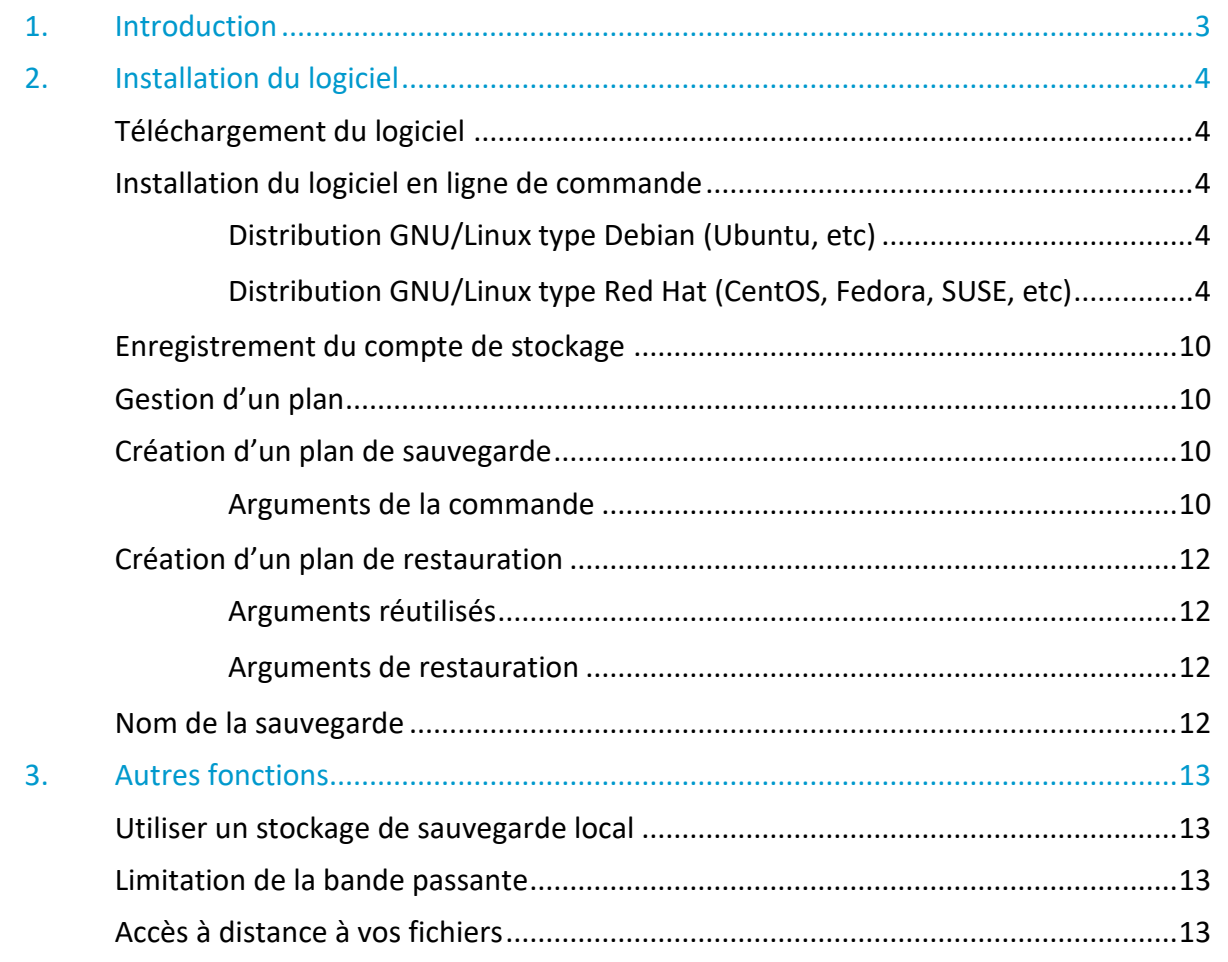

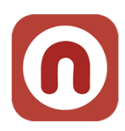

# <span id="page-2-0"></span>**1. Introduction**

Nuabee Backup pour Linux est une solution de sauvegarde de données en ligne performante et simple d'utilisation. Elle est composée d'un logiciel et d'un espace de stockage dans le cloud.

Les fonctionnalités standard de Nuabee Backup sont :

- Plan de sauvegarde via un calendrier,
- Compression des données pour réduire la taille des sauvegardes et des transferts.

Les fonctionnalités avancées de Nuabee backup sont :

- Gestion des **versions des fichiers** (nombre de versions sauvegardées, délai de purge)
- **Protection** des données par chiffrement avec une clef uniquement détenue par vous
- **Sauvegarde des données en mode différentiel**
- Planification de l'utilisation optimale de la **bande passante**

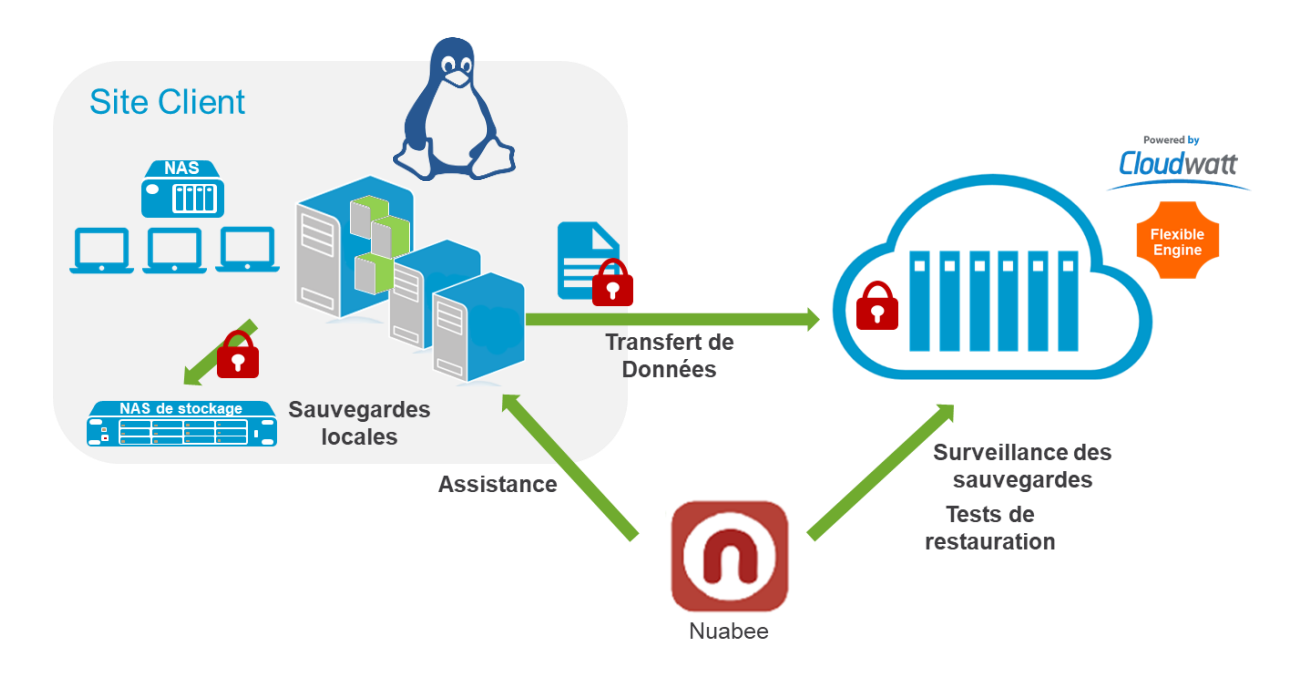

Les Linux supportés sont les suivants :

- Ubuntu 16.04/18.04/20.04 ou Debian 8/9/10
- Suse LTS
- Red Hat LTS avec support actifs
- Fedora 21+
- CentOS 7+

3

• Oracle Linux 7+

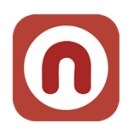

# <span id="page-3-0"></span>**2. Installation du logiciel**

Après avoir téléchargé le logiciel (nous vous envoyons directement par email un lien avec le fichier à télécharger), l'installation est la suivante (*le choix de la langue se fera après l'installation*).

### <span id="page-3-1"></span>**Téléchargement du logiciel**

**De :** Nuabee [\[mailto:support@nuabee.fr\]](mailto:support@nuabee.fr) **Envoyé :** lundi xxxx 10:52 **À :** xxxxxxxx **Objet :** Nuabee Backup login information

Cher xxxxx,

Vous avez reçu ce courriel parce que **Nuabee** a créé un compte de stockage en ligne à utiliser avec **Nuabee Backup**.

Vous pouvez utiliser les informations suivantes pour accéder à votre compte de stockage en ligne:

identifiant: monadressemail@domaine.fr

mot de passe: XXXXXXXX

(vous pouvez changer ce mot de passe à tout moment dans les paramètres de l'application)

Vous pouvez télécharger la version Linux de ce logiciel, version 3.xx.x.xx.

Vous pouvez accéder à vos données de sauvegarde à tout moment de n'importe où en utilisant le lien ci-dessous: [http://backup.nuabee.fr](http://backup.nuabee.fr/)

Si vous rencontrez des problèmes d'utilisation ou de fonctionnement du logiciel Backup, n'hésitez pas à nous contacter par courriel à l'adresse suivante [support](mailto:support@nuabee.fr)[@nuabee.fr](mailto:support@nuabee.fr)

Si ce message vous est parvenu par erreur ou si vous ne souhaitez pas utiliser le logiciel Backup, Veuillez ignorer ce message.

**En vous remerciant pour votre confiance, Nuabee équipe**

#### <span id="page-3-2"></span>**Installation du logiciel en ligne de commande**

<span id="page-3-3"></span>Distribution GNU/Linux type Debian (Ubuntu, etc)

- 1. Télécharger le package .deb sur la machine à sauvegarder
- 2. En tant que root (sudo), effectuer la commande suivante :
	- dpkg -i [nom du fichier téléchargé]

#### <span id="page-3-4"></span>Distribution GNU/Linux type Red Hat (CentOS, Fedora, SUSE, etc)

- 1. Télécharger le package .rpm sur la machine à sauvgarder
- 2. En tant que root (sudo), effectuer la commande suivante :
	- rpm -i [nom du fichier téléchargé]

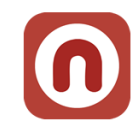

# **3. Manuel de l'interface graphique**

# **Page d'accueil de Nuabee Backup sur Ubuntu**

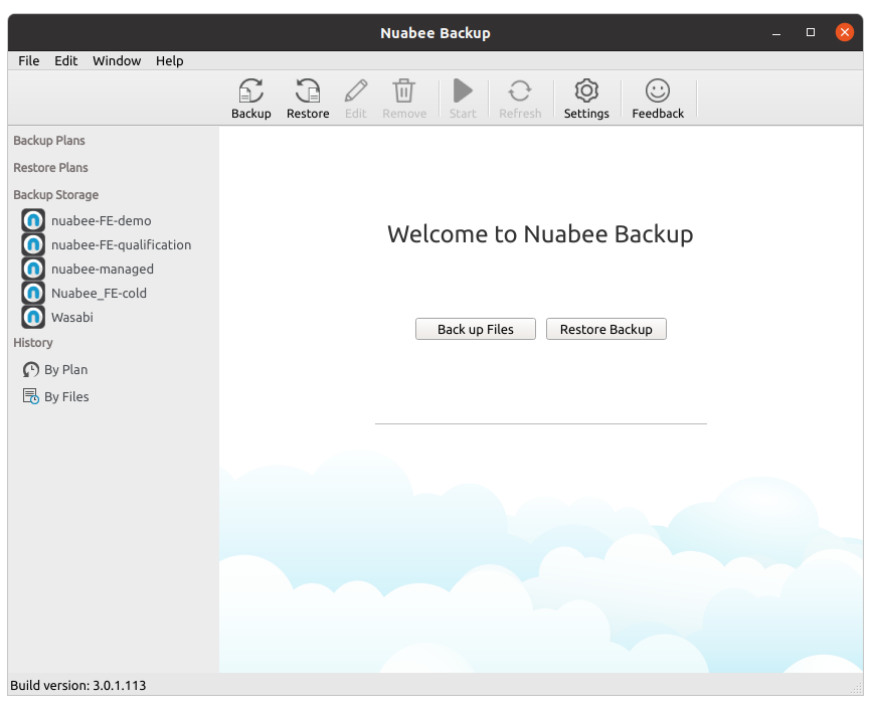

# **Création du plan de backup pour les données :**

Pour un créer un plan, il faut cliquer sur File > Create Backup Plan. Dans la fenêtre qui s'affiche il faudra sélectionner le compte de stockage.

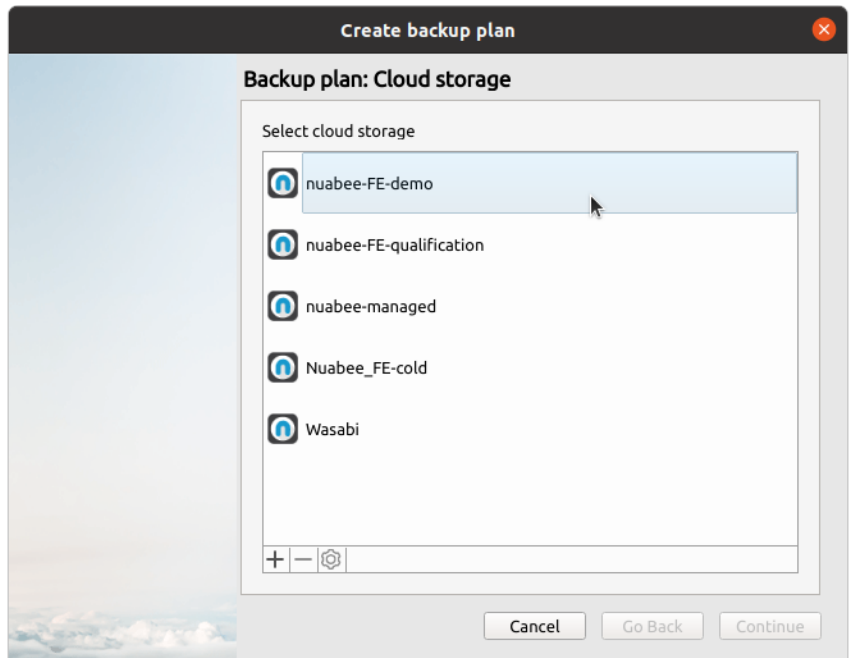

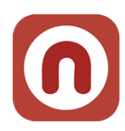

# **Le nom du plan de sauvegarde**

Dans cette partie il faut renseigner le nom de votre plan en évitant les caractères spéciaux.

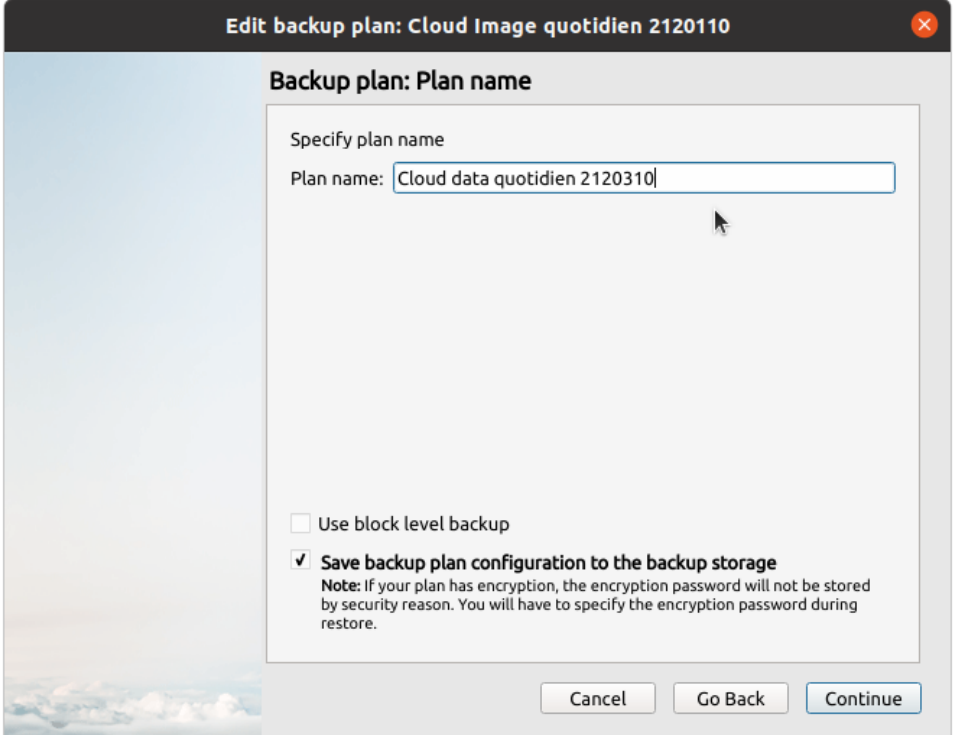

# **Sélection des dossier à sauvegarder**

Vous devriez cocher les dossiers à sauvegarder

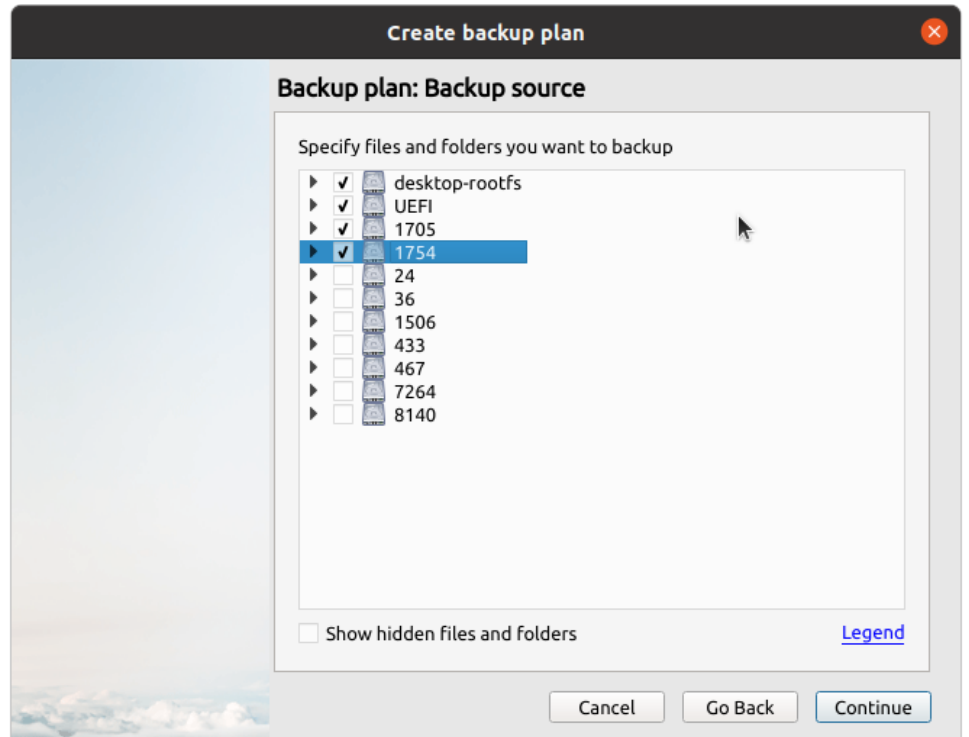

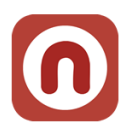

# **Paramètres avancés**

Vous pouvez spécifier des dossiers qui portent des extensions spécifiques qui doivent ou non être sauvegardés

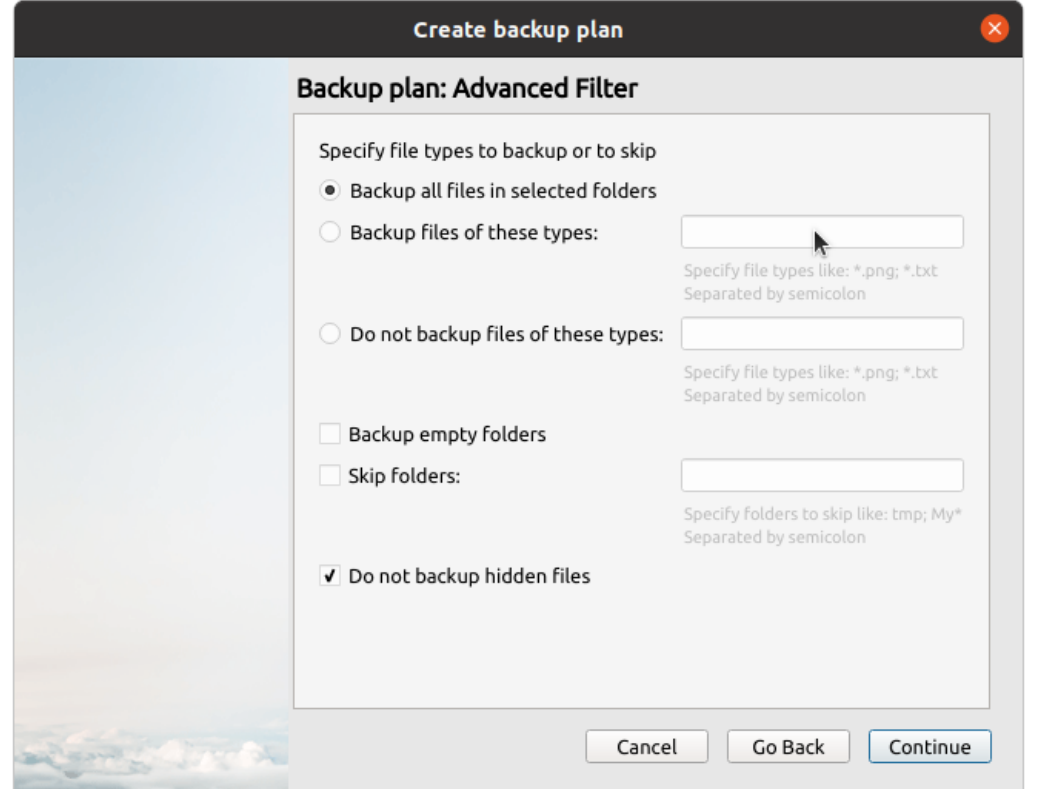

# **Compression et Chiffrement**

Vous devez définir un mot de passe de chiffrement et de bien le gardé. Ce mot de passe vous sera demandé lors de la restauration des données.

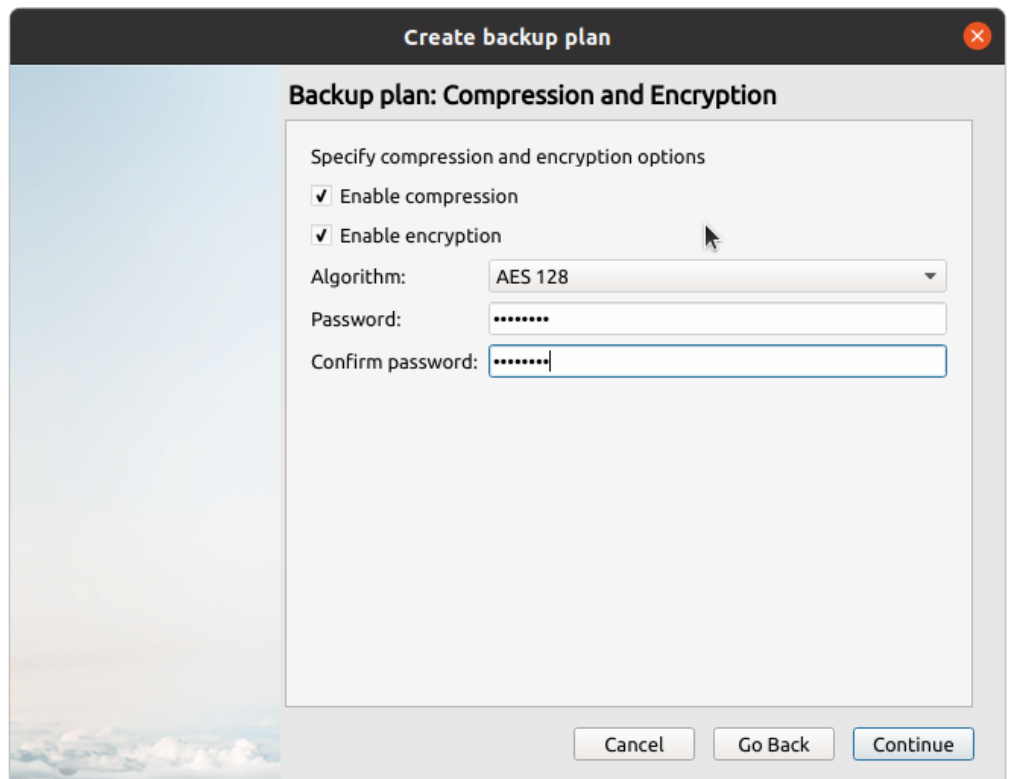

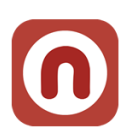

# **Politique de rétention**

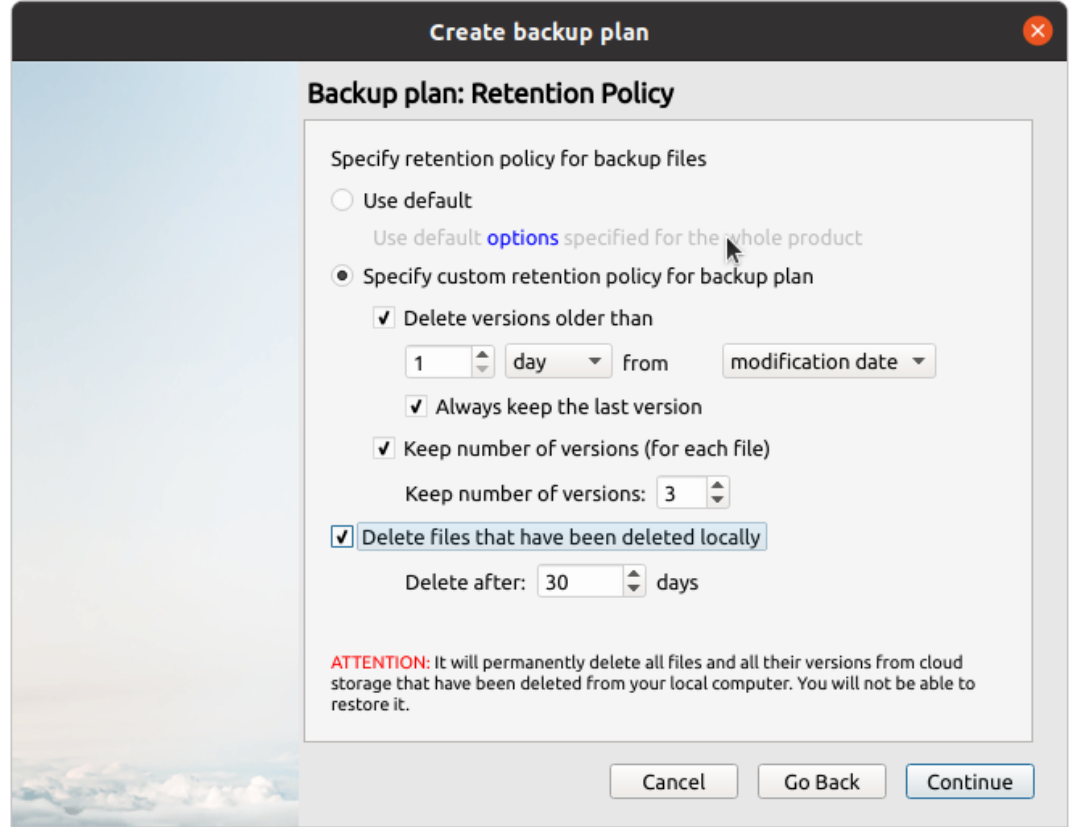

# **Planification des sauvegarde**

Vous pouvez définir la planification des sauvegardes

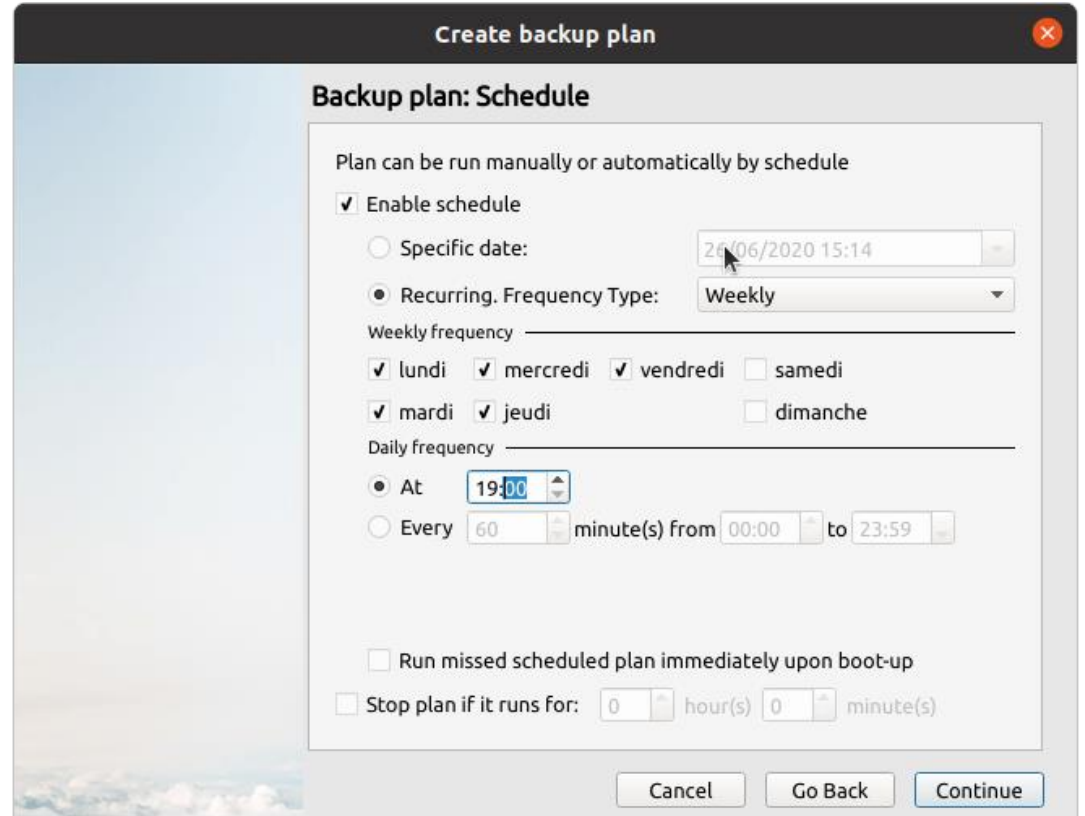

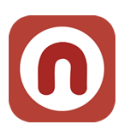

# **Résumé de la configuration du Plan**

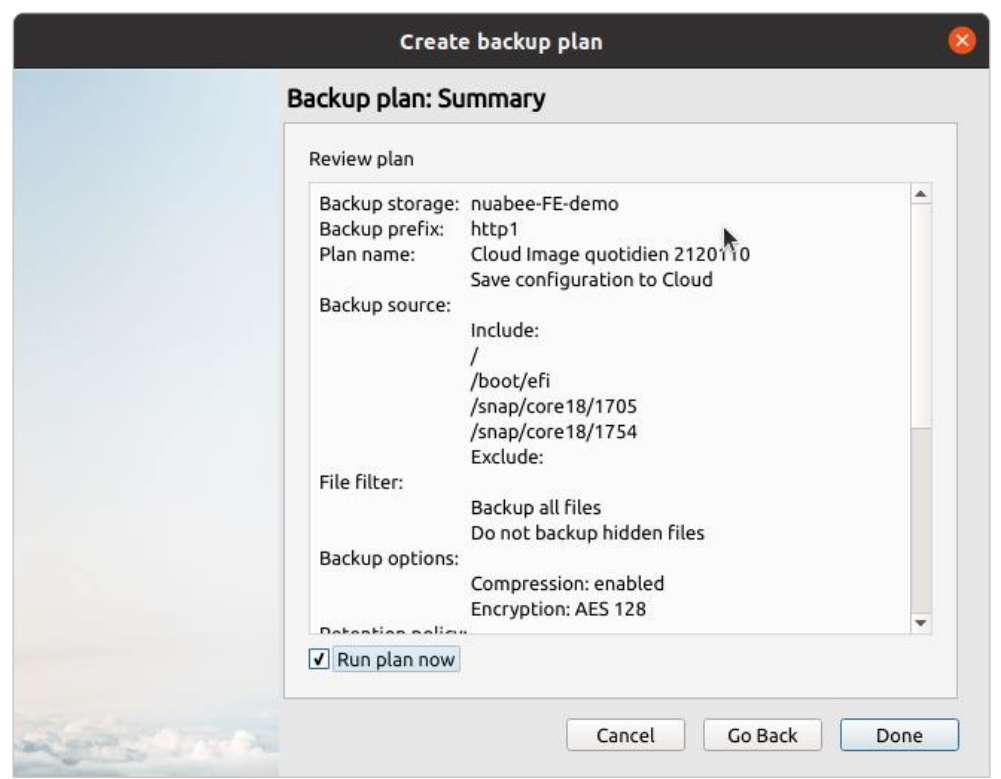

Vous pouvez cocher la case en bas pour démarrer la sauvegarde.

# **Tableau de Board**

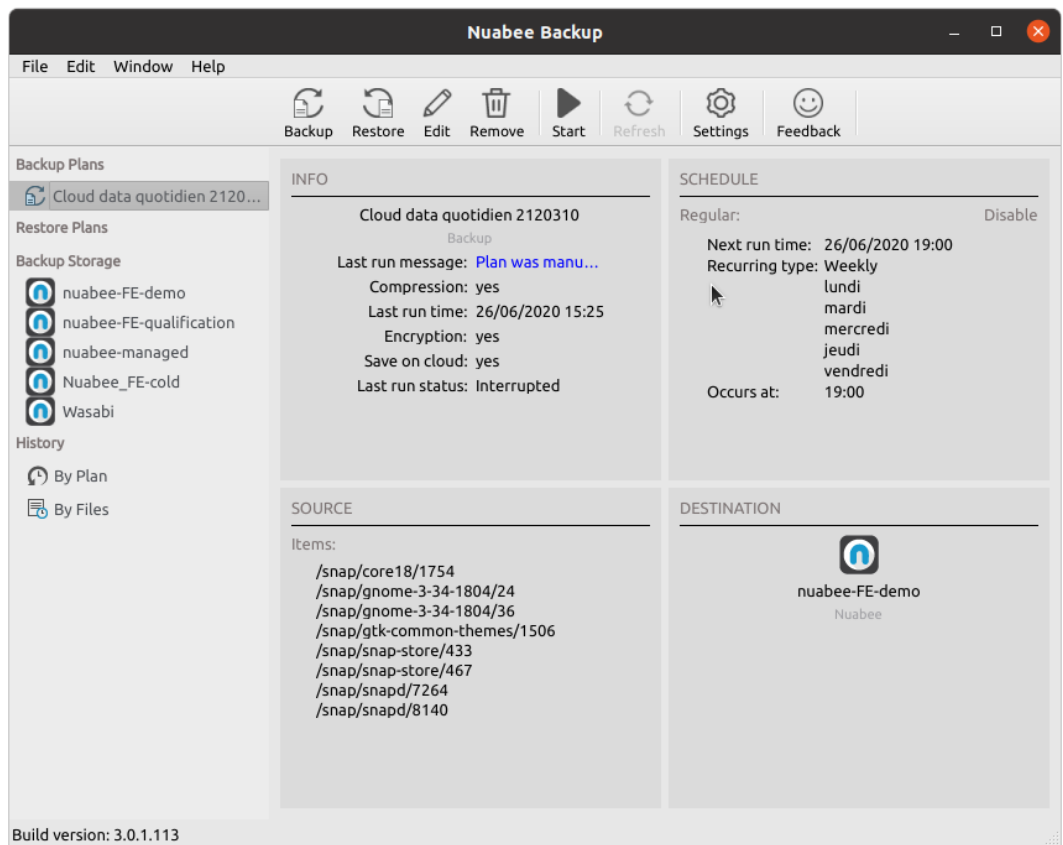

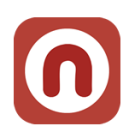

# **4. Manuel de la ligne de commande**

# <span id="page-9-0"></span>**Enregistrement du compte de stockage**

Se munir du mail ci-dessus et via le shell Linux, activer le compte avec la commande suivante :

• cbb addAccount -e [Identifiant du mail] -p [mot de passe du mail] -ssl yes

# <span id="page-9-1"></span>**Gestion d'un plan**

Pour supprimer un plan, utiliser la commande : *cbb deletePlan -n [Nom du plan]*

Pour exécuter un plan : *cbb plan -r [Nom du plan]*

Pour l'activer ou le désactiver : *cbb changePlanState -n [Nom du plan] -s <on | off>*

# <span id="page-9-2"></span>**Création d'un plan de sauvegarde**

La commande pour ajouter un plan de sauvegarde est la suivante :

• cbb addBackupPlan

# <span id="page-9-3"></span>Arguments de la commande *Paramètres relatifs à la sauvegarde :*

- -n [Nom du plan]
	- o Le plan doit être nommé d'une façon spécifique décrite dans la section « [Nom de la](#page-11-3)  [sauvegarde](#page-11-3) »
- -a [Nom du compte de stockage]
	- o Généralement, le nom de l'entreprise.
- -f [Chemin absolu]
	- o Indiquer ici le chemin d'un fichier ou dossier à sauvegarder, il est possible de répéter plusieurs fois cet argument pour sauvegarder plusieurs chemins.
- -ef [Chemin absolu]
	- o Indiquer ici le chemin d'un fichier ou dossier à NE PAS sauvegarder, il est possible de répéter plusieurs fois cet argument pour exclure plusieurs chemins.
- -es <yes (défaut) | no>
	- o Cette option permet d'exclure automatiquement les fichiers systèmes de la sauvegarde. Les chemins exclus sont : /bin, /boot, /cdrom, /dev, /etc, /media, /lib, /lib64, /lost+found, /mnt, /opt, /proc, /run, /sbin, /srv, /tmp, /usr, /var.
- -bef <yes | no (défaut)>
	- o Active ou non la sauvegarde des dossiers vides. Cette option est recommandée afin de garder la structure de l'arborescence sauvegardée
- -c <yes (défaut) | no>
	- o Active ou non la compression. Cette option est recommandée pour économiser la bande passante ainsi que la quantité de stockage utilisé.
- -ea [Algorithme de chiffrement]
	- $\circ$  Actuellement, le seul algorithme disponible est « AES 128 ». Cette option ne peut être utilisée qu'avec la suivante.
- -ep [Mot de passe de chiffrement]
	- o Permet d'augmenter la sécurité des données sauvegardées en les chiffrant grâce à ce mot de passe. Le chiffrement des sauvegardes est fortement recommandé.

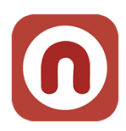

# *Paramètres relatifs à la gestion de la rétention :*

- -purge [étendue de la sauvegarde]
	- o Supprime les fichiers plus anciens que la période indiquée (à part la dernière version). Format de l'argument : [nombre]<d|w|m>
- -dlv <yes|no>
	- o Supprime la dernière version disponible si elle est plus ancienne que la période définie précédemment.
- -keep [Nombre de versions]
	- o Nombre de version de chaque fichier à conserver.
- $\bullet$  -dl <ves|no>
	- o Supprimer du stockage distant les fichiers supprimés localement.
- -dld [nombre de jours]
	- o Nombre de jours à conserver dans le stockage distant les fichiers supprimés localement.

### *Paramètres relatifs à la planification*

- -every <day | week | month | dayofmonth>
	- o Période de répétition du plan, à utiliser avec -at ou -workTime.
- -workTime [plage horaire]
	- o Indique à quel plage horaire le plan doit d'exécuter, utilisé en concordance avec recurrencePeriod. Format de la commande : "HH:MM-HH:MM".
- -recurrencePeriod [Période en minutes]
	- o Période de répétition dans la plage horaire spécifiée.
- -at [Date et heure, ou heure d'exécution du plan]
	- o Dans le cadre d'un plan récurrent, indiquer l'heure où sera lancé le plan au format "HH:MM". Dans le cadre d'un plan unique, indiquer la date et l'heure au format "JJ.MM.AAAA HH:MM".
- -every day
	- o Indique que le plan doit être lancé chaque jour
- -every week
	- o Indique que le plan doit être lancé chaque semaine. A utiliser avec l'argument weekday.
- -every month
	- o Indique que le plan doit être lancé chaque mois. A utiliser avec -weekday, et weeknumber.
- -every dayofmonth
	- o Exécuter le plan chaque mois à un jour défini.
- -day [numéro du jour(quantième)]
	- o Jour du mois où exécuter le plan.
- -weekday [jours d'exécution]
	- $\circ$  Les jours sont les noms en anglais, en deux lettres (mo, tu, we, th, fr, sa, su). Il est possible de renseigner plusieurs jours, séparés par des virgules.
- -weeknumber [Semaine]
	- o Indique quelle semaine exécuter le plan. Les valeurs possibles sont : First, Second, Third, Fourth, Penultimate, Last.
- -notification <errorOnly (défaut) | on>

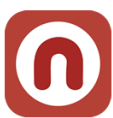

<span id="page-11-0"></span> $\circ$  Active les notifications pour chaque exécution du plan, ou uniquement en cas d'erreur.

# **Création d'un plan de restauration**

La commande pour ajouter un plan de restauration est la suivante :

• cbb addRestorePlan

#### <span id="page-11-1"></span>Arguments réutilisés

Pour les arguments suivants et leur effet, se reporter à la section sur le plan de sauvegarde :

- -n [Nom du plan]
- -a [Nom du compte de stockage]
- -f [Chemin absolu]
- -ep [Mot de passe de chiffrement]

De la même manière, les options de planification sont les mêmes que pour le plan de sauvegarde.

<span id="page-11-2"></span>Arguments de restauration

- -sy <yes | no (défaut)>
	- o Indique que le repository doit être actualisé avant le lancement du plan. Indispensable si la machine de restauration est différente de la machine de sauvegarde
- -rt <LastVersion (défaut) | PointInTime [timestamp] >
	- Permet de choisir la version des fichiers à restaurer. Pour PointInTime, le timestamp est au format JJ.MM.AAAA HH:MM
- -se <yes (défaut) | no>
	- o Ne pas remplacer les fichiers existants
- -ol <yes | no>
	- o Restaurer dans l'emplacement original, à utiliser avec -de
- -de
	- o Nouveau chemin racine absolu pour la restauration
- <span id="page-11-3"></span>• -on <yes (défaut) | no>
	- o Restaurer uniquement les fichiers plus récents

## **Nom de la sauvegarde**

Indiquer un nom de la sauvegarde (plan de sauvegarde).

Le nommage préconisé par Nuabee est le suivant : *{Cloud|Local} [Data] Fréquence {Quotidien|Hebdo|Mensuel|Annuel} [ID: XXXXXX]*

XXXXXX est un ID à 6 chiffres permettant d'extraire des informations relatives aux plans de manière automatisée :

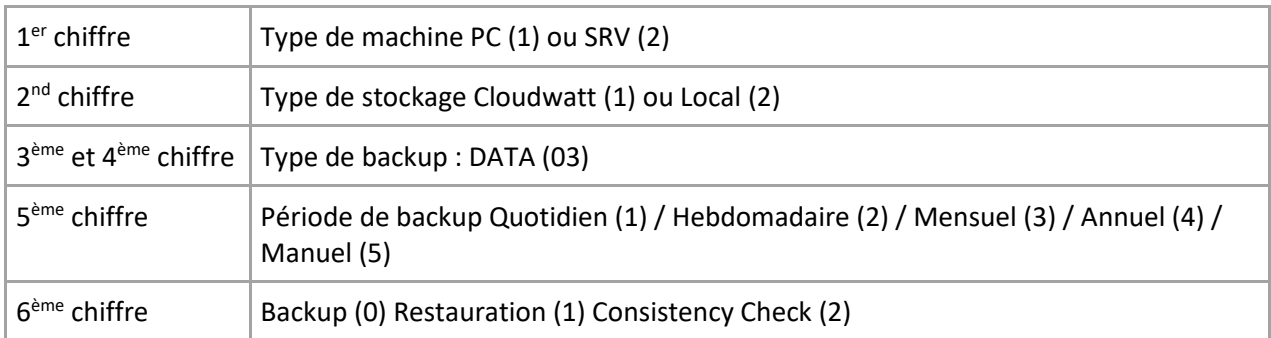

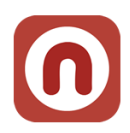

*Exemple de nom d'un plan de sauvegarde : Cloud Data Quotidien 110310*

# <span id="page-12-0"></span>**5. Autres fonctions**

Beaucoup d'autres fonctions existent.

## <span id="page-12-1"></span>**Utiliser un stockage de sauvegarde local**

• Permet de réaliser également vos sauvegardes sur un disque local (NAS ou disque dur par exemple).

#### <span id="page-12-2"></span>**Limitation de la bande passante**

• Il est possible de limiter l'utilisation de la bande passante Internet pendant la sauvegarde, en utilisant un calendrier journalier.

### <span id="page-12-3"></span>**Accès à distance à vos fichiers**

• Permet d'accéder à vos sauvegardes à distance sur Internet.

Et beaucoup d'autres fonctions encore… nous contacter pour leur mise en œuvre.

Fin Document